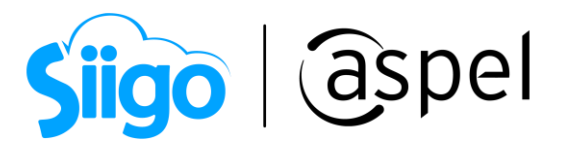

# Configura tu Régimen Simplificado de Confianza (RESICO) en Aspel SAE 8.0

¿Sabías qué?

Ñ

Derivado de la Reforma Fiscal para el 2022, se dio a conocer un nuevo régimen fiscal llamado, Régimen Simplificado de Confianza (RESICO), el cual se encuentra sustentado en la Ley del Impuesto Sobre la Renta.

- Para personas Físicas, contenido en la sección IV, del Capítulo II del Título IV.
- Para personas Morales, contenido en el Capítulo XII del Título VII.

Este régimen fiscal oficialmente entro en vigor el 1 de enero de 2022.

### ¿Quiénes pueden tributar en este régimen?

#### Personas físicas

Las personas físicas que realicen únicamente actividades empresariales (incluidas las agrícolas, ganaderas, pesqueras y silvícolas), servicios profesionales u otorguen el uso o goce temporal de bienes, siempre que la totalidad de los ingresos obtenidos en el ejercicio inmediato anterior, por dichas actividades, no hayan excedido de 3,500,000 pesos. Quienes ya se encuentren tributando en el Capítulo II "De los ingresos por actividades empresariales y profesionales, o bien en el Capítulo III "De los ingresos por arrendamiento y en general por otorgar el uso o goce temporal de bienes inmuebles", del Título IV de la Ley del ISR y deseen optar por este Régimen Simplificado de Confianza a partir del 1 de enero de 2022, deberán considerar como ingresos del ejercicio inmediato anterior, los correspondientes al ejercicio fiscal 2019.

#### Personas morales

Las personas morales residentes en México que únicamente estén constituidas por personas físicas, cuyos ingresos totales en el ejercicio inmediato anterior no excedan de la cantidad de 35 millones de pesos, o bien, que inicien operaciones y estimen que sus ingresos totales no excederán de dicho monto.

Deseas conocer más sobre este régimen consulta [>> RESICO<<](https://www.prodecon.gob.mx/Documentos/bannerPrincipal/2021/libro_regimen.pdf)

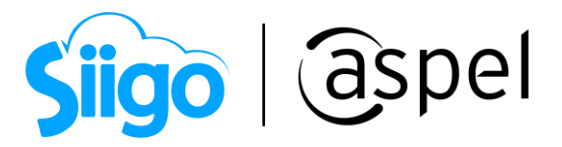

El proceso descrito a continuación, solo estará disponible en Aspel SAE 8.0 a partir del reinstalable No. 20. Para más información sobre cómo actualizar tu sistema, consulta el documento: [V019.-Actualiza tu sistema Aspel al último reinstalable.](https://descargas.aspel.com.mx/Tutoriales/VARIOS/V019_Actualiza_tu_sistema_Aspel_al_ultimo_reinstalable.pdf)

Para realizar la configuración de este nuevo régimen en Aspel SAE deberás realizar lo siguiente.

1 1 Configuración del régimen

a) En la sección de Régimen fiscal, selecciona la clave correspondiente al RESICO (626).

Menú Configuración > Parámetros del sistema > Datos de la empresa > Razón Social y Logo

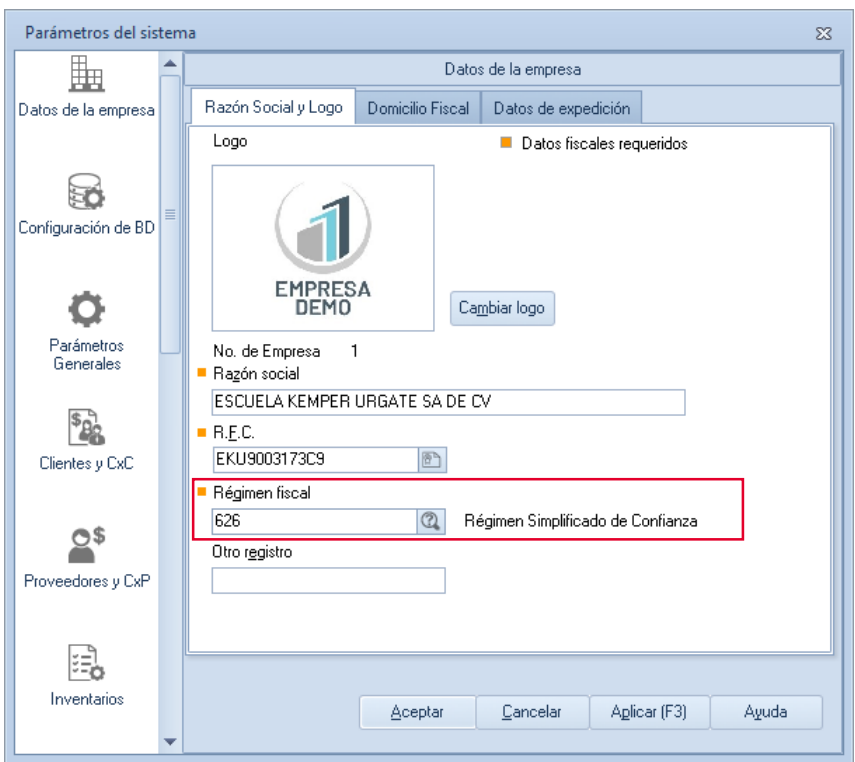

Figura 1.-Configuración de régimen fiscal.

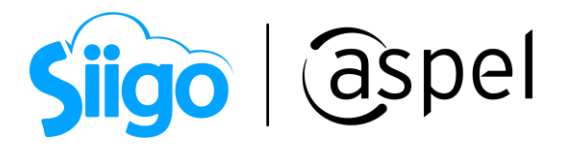

#### 2 1 Configuración de ISR

a) Selecciona la *Clave SAT* del ISR y define una leyenda para identificar dicho impuesto, al concluir da clic en Aplicar y Aceptar.

 $\widehat{\mathbb{S}}^{\mathfrak{Z}}$ Menú Configuración > Parámetros del sistema > Parámetros Generales > Impuestos.

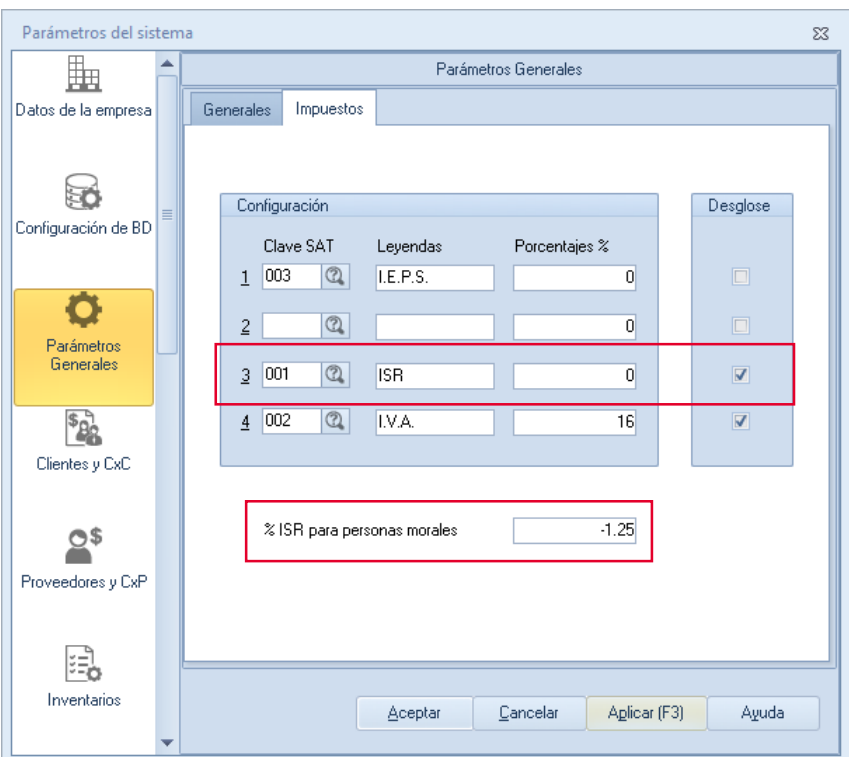

Figura 2.-Configuración de impuesto.

Por omisión el sistema colocará el valor de 1.25% dicha retención se utilizará cuando al momento de emitir la factura se detecte que el receptor sea una *persona* moral.

 $\blacksquare$  El RFC del emisor deberá de corresponder a una *persona física* para que se active el campo %ISR para personas morales.

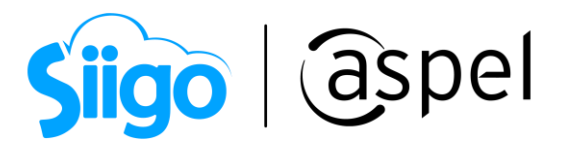

b) Al dar de alta o editar un Esquemas de impuestos, se mostrará un mensaje indicando que se aplicará el porcentaje de la retención de ISR cuando se facture a una persona moral.

Menú Inventarios > Esquemas de impuestos > Agregar y/o Modificar

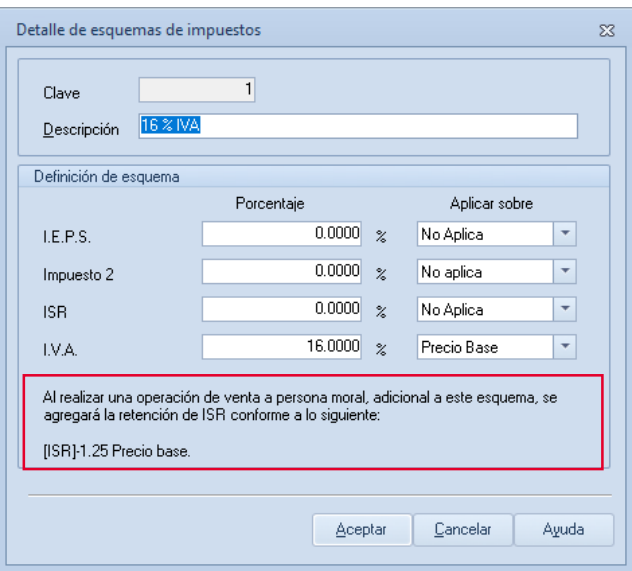

Figura 3.-Esquema de impuesto.

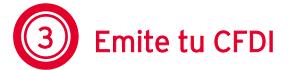

Captura los datos correspondientes a la factura y al pagarla, valida el total de los impuestos, en los cuales se mostrará el resultado de la retención del ISR y del IVA correspondiente al esquema configurado.

Menú Ventas> Facturas > Agregar

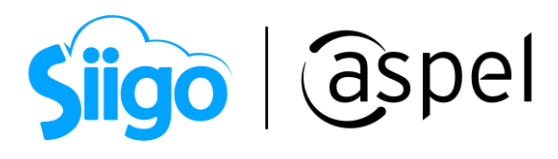

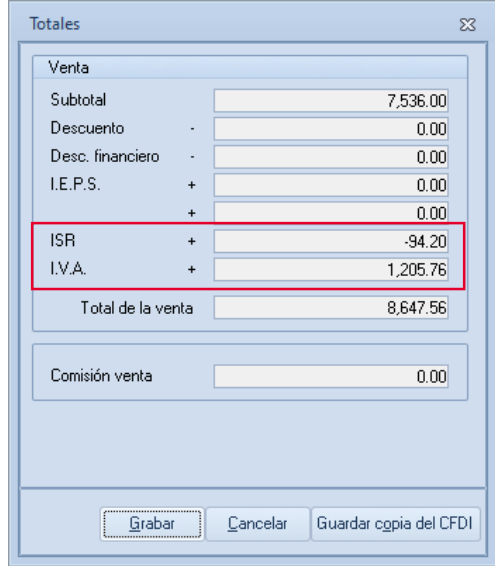

Figura 4.-Totales.

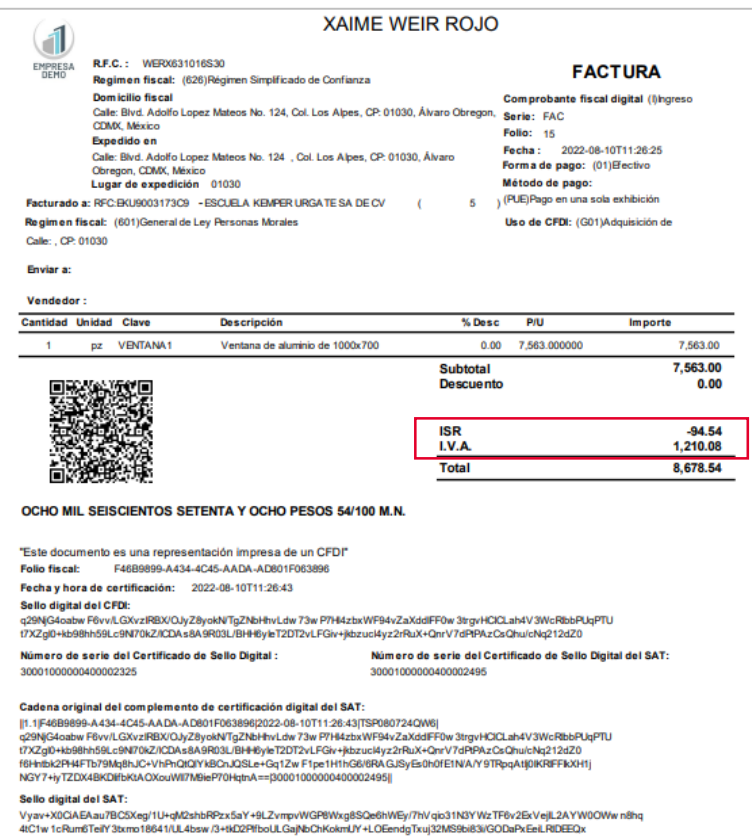

Figura 5.-PDF del CFDI.

Soporte Técnico

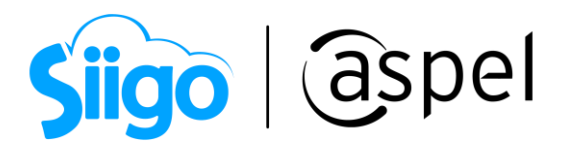

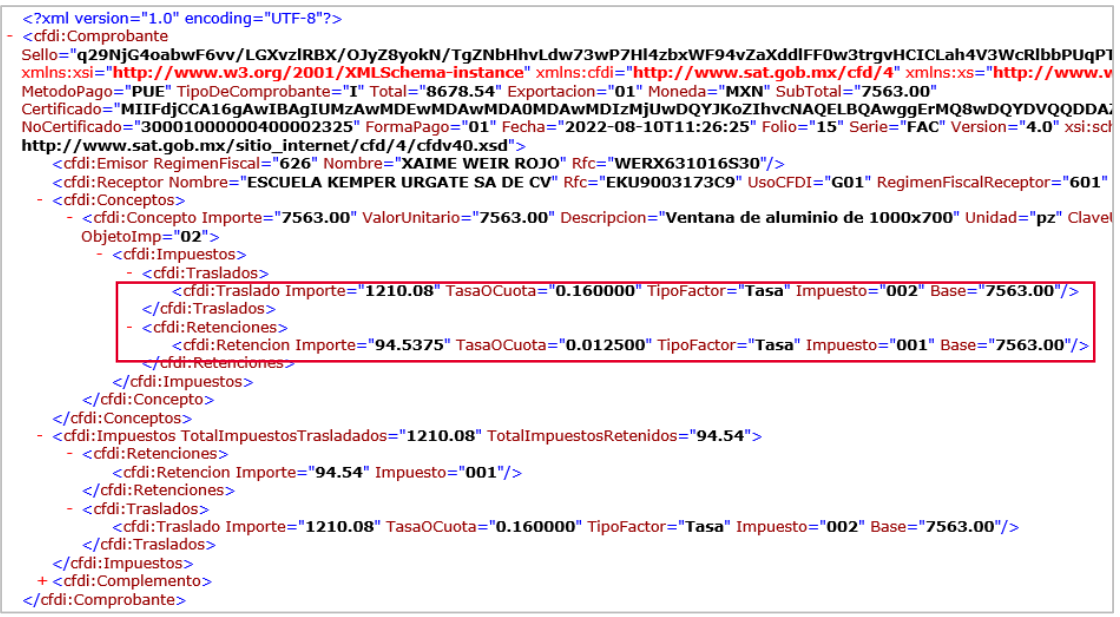

Figura 6.-XML del CFDI.

## ¡Listo! Con estos sencillos pasos estarás actualizado.

Te invitamos a consultar más documentos como este en [Tutoriales](https://www.aspel.com.mx/tutoriales) y a suscribirte a nuestro canal de [YouTube](https://www.youtube.com/user/ConexionAspel)

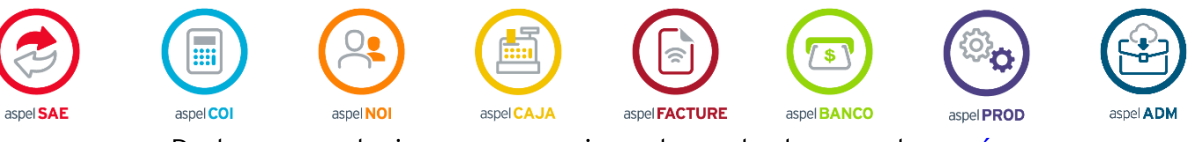

Dudas, comentarios y sugerencias sobre este documento [aquí.](mailto:buzoncapacitacion@aspel.com.mx?subject=Dudas,%20comentarios%20y%20sugerencias%20(tutoriales))

Soporte Técnico

Capacitación Todos los derechos reservados Aspel de México S.A. de C.V. ® 6<br>Soporte Técnico 12/01/2023